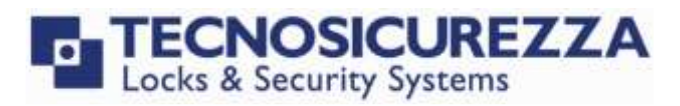

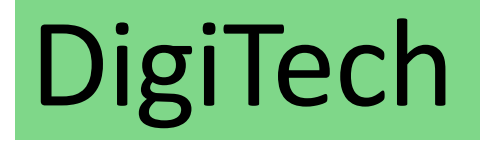

User Instructions

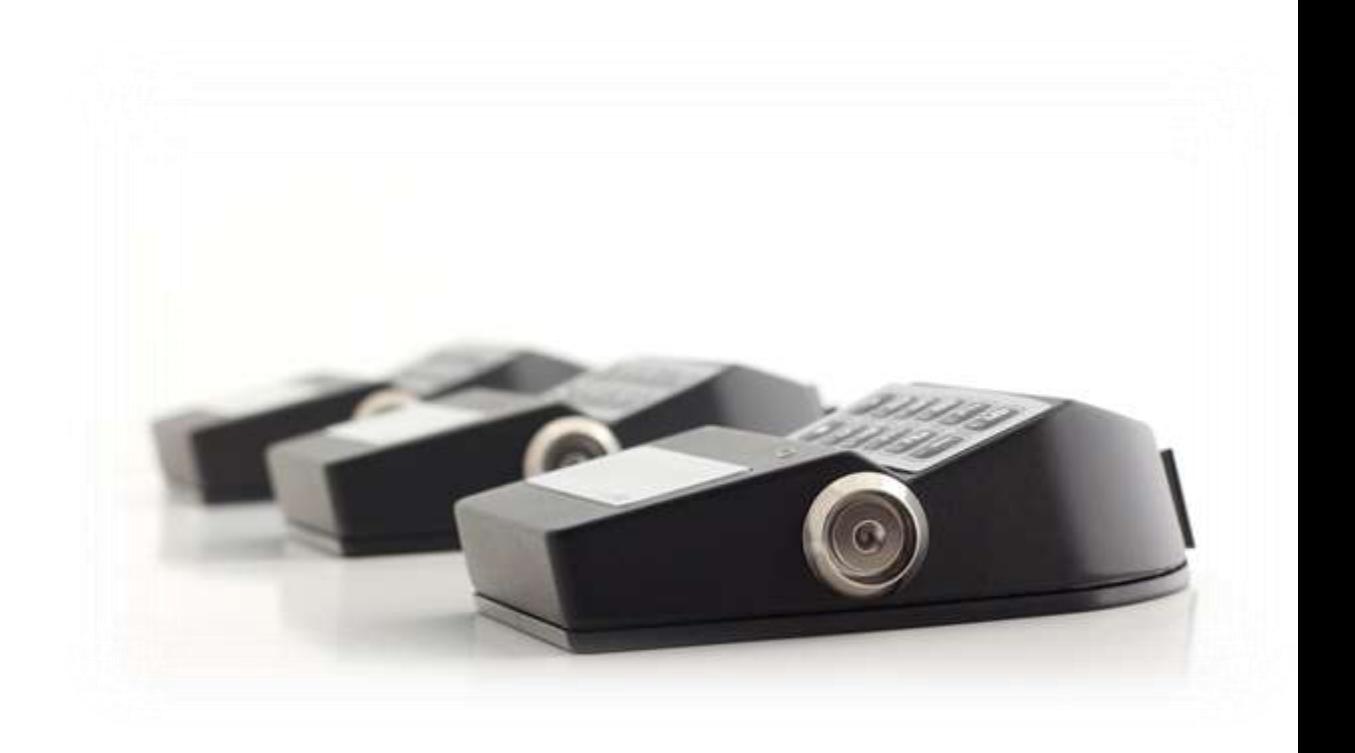

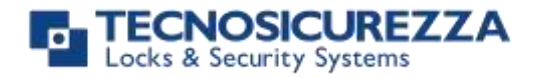

#### <span id="page-1-0"></span>**Company**

Founded in 1983 with the aim of providing a complete range of professional products, Tecnosicurezza is now a consolidated reality in the field of locks and security systems for safes.

The experience gained in over 35 years of activity in the security sector has allowed the designing and manufacturing of high technology and reliability systems, which continue to receive the approval of an increasingly demanding clientele.

TECNOSICUREZZA is present directly on the Italian, Spanish and US markets and, through a extensive distribution network, in many European and extra-European countries.

TECNOSICUREZZA is aimed at national and international customers of primary importance, such as banks, safe manufacturers, cash in transit companies, mass market retailers and post offices.

Today TECNOSICUREZZA is a leading company focused on the customers' needs and constantly in step with technology.

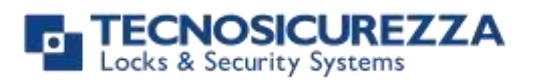

<span id="page-2-0"></span>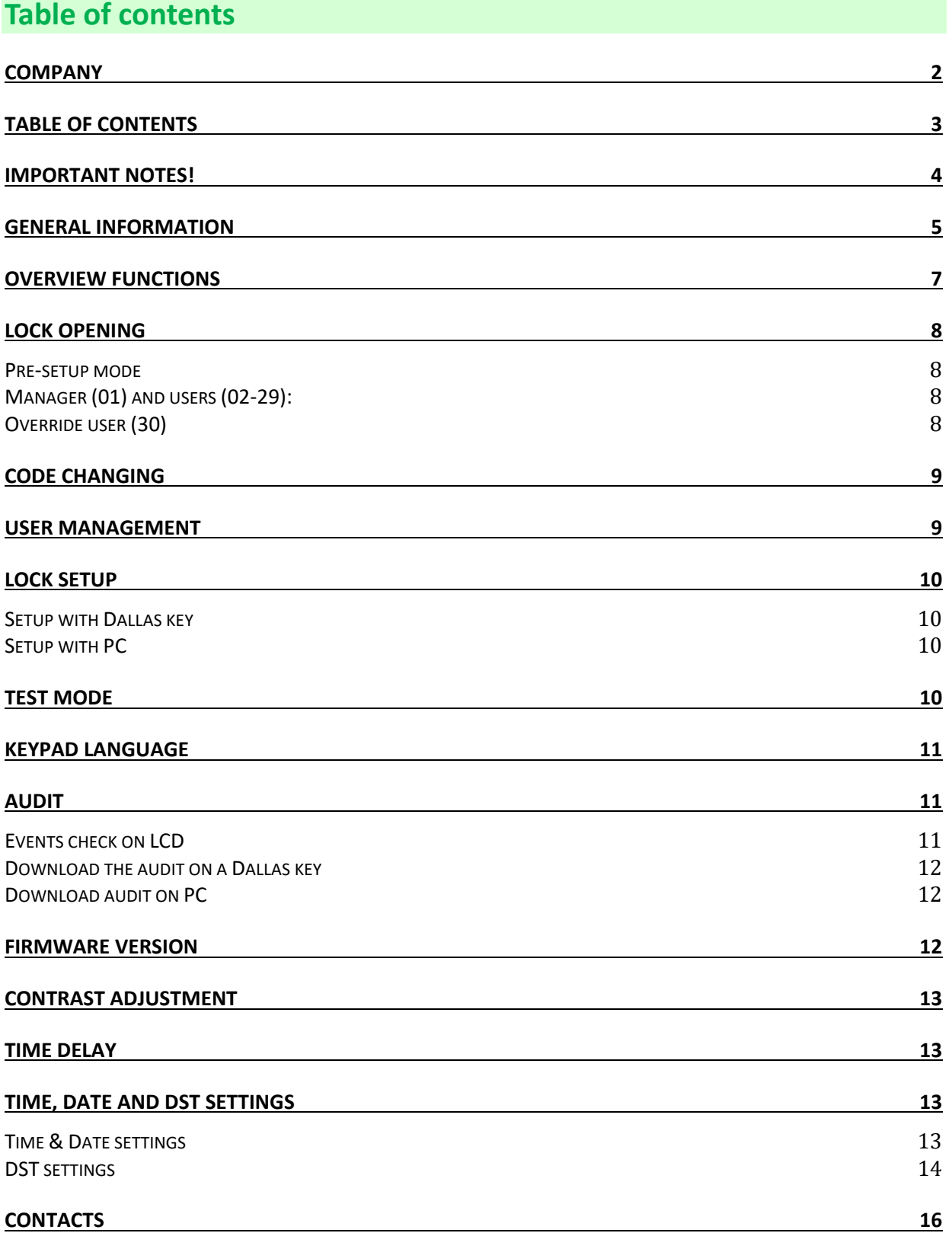

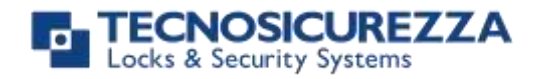

### <span id="page-3-0"></span>**Important notes!**

- Before installing this product, please read carefully the installation and operating instructions.
- Locks have been designed to correctly operate in a temperature range from -5°C to + 50°C and and in an environment with non-condensing humidity between 25% and 90%.
- The lock must not be oiled/lubricated/greased.
- If installed in normal domestic or office environments, the locks do not require particular maintenance; in any case, after 10,000 opening/locking cycles, it is recommended to run a test that verifies the correct and complete operation of the product.
- Use only DURACELL™ 9 Volt Alkaline batteries, or battery holders with DURACELL™ 1.5 Volt Alkaline batteries. Alternatively, it is possible to use a 12VDC - 1A power adapter (p.n. N1212) with relative power supply interface (p.n. T6005/W or p.n. T6005).
- Una serie di segnalazioni acustiche durante l'apertura indicano un livello di batteria basso. La batteria deve essere in tal caso sostituita.
- It is strongly recommended to change the default codes before the usage and to keep safely the new codes.
- Do never use codes easy to be guessed such as 123456, birth dates or others, based on own personal information.
- After changing a code, perform several opening/closing tests before closing the door.

#### **Should the lock label be removed, warranty is void.**

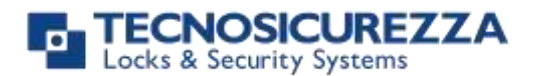

### <span id="page-4-0"></span>**General information**

#### **Using your keypad**

Press any button to power up the keypad. LCD which shows: ENTER CODE

If the lock is in pre-setup mode, LCD shows:  $P$  PRESS 1 TO OPEN

 $X X - X X X X X X$ 

- To enter a code, power up the LCD and enter the corresponding digits.
- LCD automatically switches OFF if no buttons are pressed within 30s.
- To scroll the menu, press .
- To confirm an operation, press  $\overline{\text{OK}}$
- To leave a menu or come back to the main menu, scroll the functions until "EXIT?" and press  $\mathbf{O}\mathbf{K}$ .
- To enter a code plus Dallas key (if set), enter the code digits and insert the Dallas key in the keypad reader.
- To enter a user provided with Dallas key only (if set), insert the Dallas key in the keypad reader. LCD shows: DALLAS USER XX • To start a time delay counting (if set), enter a code. LCD shows: TIME DELAY 00:59 • To stop a time delay counting, press  $\Box$  and then confirm with  $\Box$  STOP DELAY COUNTING?

After the time delay counting, LCD shows open window counting: OPEN WINDOW 00:01

Press  $\overline{\text{OK}}$  and enter a code for opening.

OK

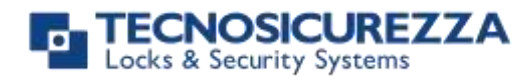

- If a wrong code is entered, LCD displays the message: WRONG CODE
- To open or access the menu in dual mode (if set), enter the first code. LCD shows: Then, enter the second code.

ENTER 2° CODE  $X X - X X X X X X$ 

#### **Shortcuts**

Press and hold for 2 seconds the button related to the needed function:

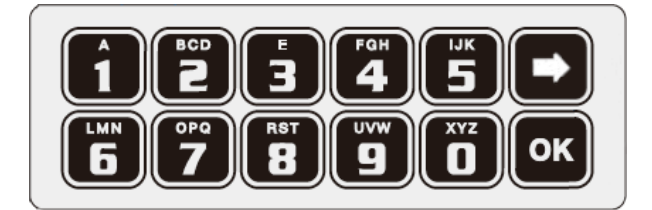

- $\bullet$  = Change Manager code (01), users (02-29) and override users (30)
- $\boxed{\color{blue}1}$  = Users management
- $\boxed{\mathbf{2}}$  = Lock setup with Dallas key
- $\overline{\bullet}$  = Test mode
- **= Change language**
- $\overline{\mathbf{1}}$  = Audit/Events check
- $\overline{\mathbf{B}}$  = System info/Time and date view/Contrast adjustment
- $\boxed{\frac{9}{2}}$  = Time delay and opening window
- $\blacktriangleright$  = Exit and back to the main menu
- $\overline{\text{OK}}$  = Time and date settings/Automatic DST/PC link

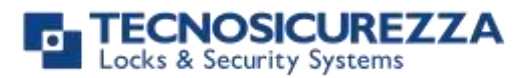

#### **Pre-setup & Configurations**

When the lock is in pre-setup mode and connected with the keypad for the first time:

- lock can be simply opened by pressing the button 1. When the bolt is open, the output connector BAT is enabled;
- only the following options are allowed: Test mode, Language selection, PC Link, Events check, Time and date view, System information view, Contrast adjustment.

Through the PC connection and the software DigiTech Setup, the lock can be set according different configurations, involving the number of users, the dual mode opening and the Manager management.

#### **User properties and default codes**

Users can be set for opening with code only, code + Dallas key or with Dallas key only. It is also possible to set a dual mode opening: in this case, entering the two users codes is required to open the lock. Default codes are:

Manager: 01-123456.

Users from 02 to 29: 02-020202, 03-030303…..and so on. They always open with time delay if set.

Override user 30: 30-303030. He always opens without time delay.

This user manual describes the standard programming. According such programming and unless different requests while ordering the product, an opening can be performed by entering single users codes (no dual mode) and without time delay. Thus, the user manual must be adapted according the configuration selected.

It is strongly recommended to change the default codes before using the lock.

#### <span id="page-6-0"></span>**Overview functions**

#### **Lock opening**

After entering an opening code, it is possible to open the lock within 3 seconds. It's no necessary instead with motorized locks: in this case indeed, the motor moves the bolt which remains in opening position for about 8 seconds before returning in closing position. In the manual closing

version instead, the bolt can be closed by pressing  $\blacktriangleright$  key for few seconds.

#### **Penalty**

Four consecutive wrong codes initiate a four minutes penalty time. During this period, LCD shows the message " LOCK PENALTY" and no operation is allowed.

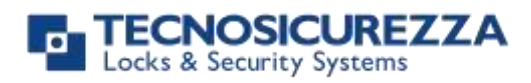

#### **Time Delay**

Programmable time delay in between 0 and 99 minutes. Programmable opening window in between 1 and 19 minutes.

#### **Dallas keys**

Available as option for Manager and users.

#### **Power supply**

Lock can be powered with:

- an ALKALINE 9V battery located in the battery compartement below the keypad;
- an internal battery box provided by Tecnosicurezza (6 ALKALINE 1.5 batteries);
- A power adapter (ref. N1212) with power supply interface (ref. T6005/W or T6005) both provided by Tecnosicurezza.

#### **Low battery warning**

A long beep together with the message "LOW BATTERY" on the display, indicate a low battery level which need immediate replacing.

#### **Audit**

The lock is able to save the last 5500 operations with time, date, user and operations description.

#### IMPORTANT

Some options/characteristics reported in this user manual, can only be used if previously enabled through the setup software. Thus, please refer to the user manual IU\_DigiTech\_setup\_XX. Please contact Tecnosicurezza for further information.

#### <span id="page-7-0"></span>**Lock opening**

#### <span id="page-7-1"></span>**Pre-setup mode**

<span id="page-7-3"></span><span id="page-7-2"></span>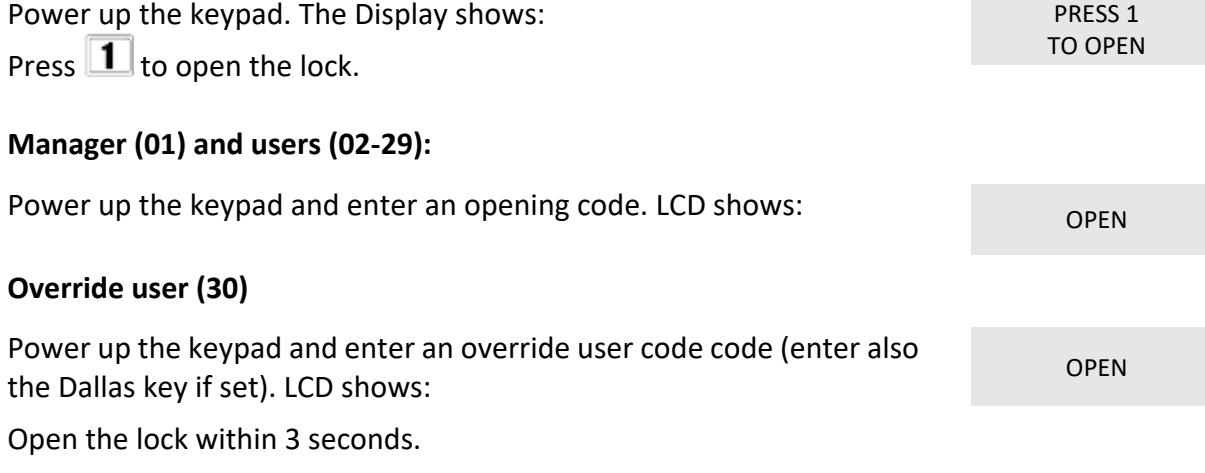

# **ECNOSICUREZZA**

### <span id="page-8-0"></span>**DigiTech**

WARNING: it is recommended to always perform this operation with door open. **Manager (ID 01), users (ID 02-29) and override user (ID 30)**

Power up the keypad. Press and hold  $\blacksquare$ . LCD shows:

Enter the **old code** and insert the Dallas key in the reader (if set). LCD shows:

Enter the **new code**. LCD shows: CONFIRM CODE

Confirm the **new code**.

#### <span id="page-8-1"></span>**User management**

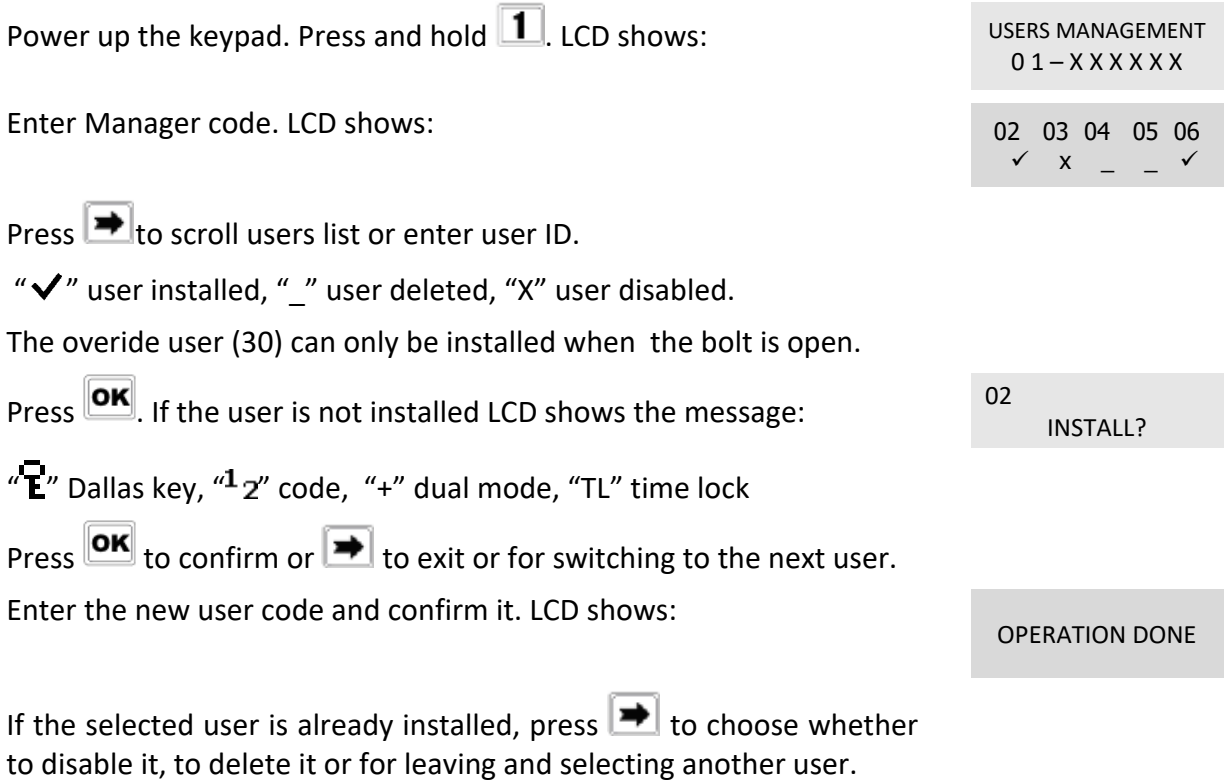

Press **OK** to confirm the choice.

 $X X - X X X X X X$ 

ENTER NEW CODE X X X X X X

X X X X X X

User instructions

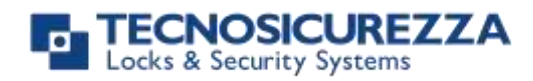

#### <span id="page-9-0"></span>**Lock setup**

Lock setup can be performed through a Dallas key properly programmed or through a direct PC link. In both cases, lock must be in pre-setup mode (press 1 to open it).

#### <span id="page-9-1"></span>**Setup with Dallas key**

<span id="page-9-2"></span>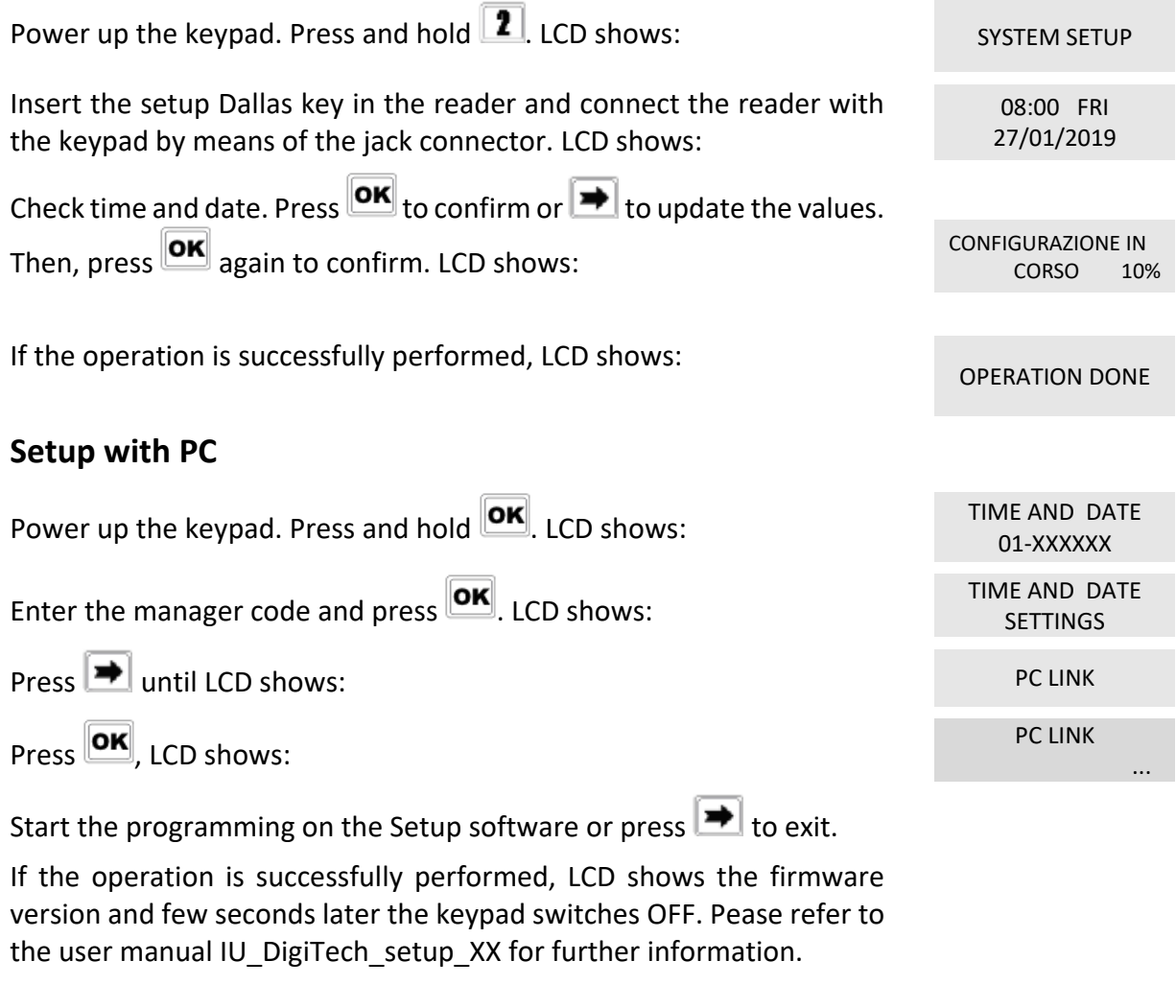

#### <span id="page-9-3"></span>**Test mode**

This function allows to check the correct system operation.

Power up the keypad. Press and old  $\blacksquare$ . LCD shows: TEST MODE

Enter the sequence of buttons shown on the LCD. TEST MODE

Any working button produces a short beep.

A damaged button produces a long beep. LCD shows: WRONG/FAULTY

1234567890 → √

1234567890 → √

KEY

10 of 16 IU DigiTech\_04

# **CNOSICUREZZA**

### **DigiTech**

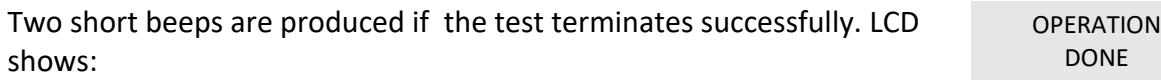

### <span id="page-10-0"></span>**Keypad language**

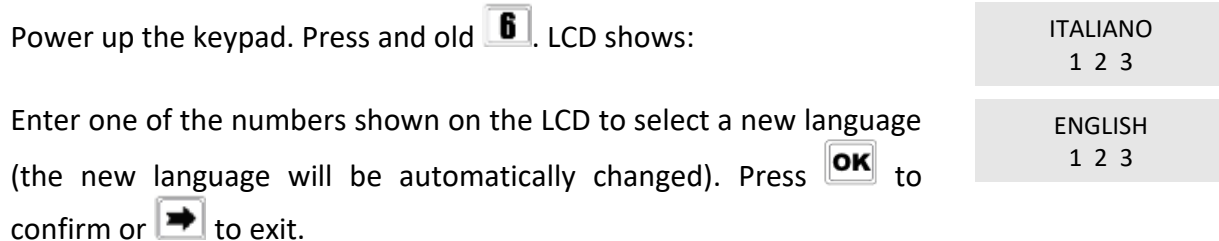

#### <span id="page-10-1"></span>**Audit**

Keypad and lock events can be checked on the LCD (only openings and closings). These events can be also stored in a Dallas key previously programmed using "DMT Audit" software.

Dallas key only allows to store the last 1200 events which can be later downloaded on PC through an USB interface provided by Tecnosicurezza.

Direct PC connection allows to download all 5500 events, using an USB interface and a specific software provided by Tecnosicurezza.

For further information, refer to the user manual IU\_DMT\_Audit\_00\_XX or contact Tecnosicurezza.

#### <span id="page-10-2"></span>**Events check on LCD**

Use this function to check all opening and closing events previously recorded.

Power up the keypad. Press and old  $\blacksquare$ . LCD shows:

 $01 - X$  $X$  $X$  $X$  $X$  $X$  $X$ 

Enter Manager code. LCD shows: ENTER DALLAS Wait for few seconds or press  $\leftarrow$ , LCD shows: Press **OK**, LCD shows: SCROLL EVENTS

Wait for few seconds, LCD shows the last opening/closing event.<br>
28/09 14:42:48

Press  $\overline{\text{OK}}$  to scroll all the events or  $\overline{\text{IN}}$  to exit.

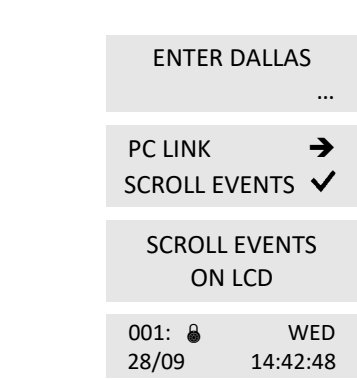

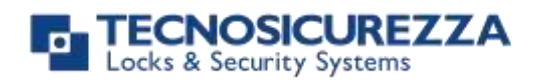

#### <span id="page-11-0"></span>**Download the audit on a Dallas key**

Events can be downloaded through a Dallas key provided by Tecnosicurezza, specifically programmed with the software Tecnosicurezza DMT Audit. For further information, refer to the user manual IU\_DMT\_Audit\_XX.

Power up the keypad. Press and old  $\blacksquare$ . LCD shows: LOCK AUDIT

Enter Manager code. LCD shows: ENTER DALLAS

Insert the Audit Dallas key into the reader. Events download begins automatically. LCD shows:

If download is successful, LCD shows:

Use the software Tecnosicurezza DMT Audit to download the events on PC. For further information refer to the user manual IU\_DMT\_Audit\_XX or contact Tecnosicurezza.

#### <span id="page-11-1"></span>**Download audit on PC**

Events can be downloaded through a USB interface provided by Tecnosicurezza.

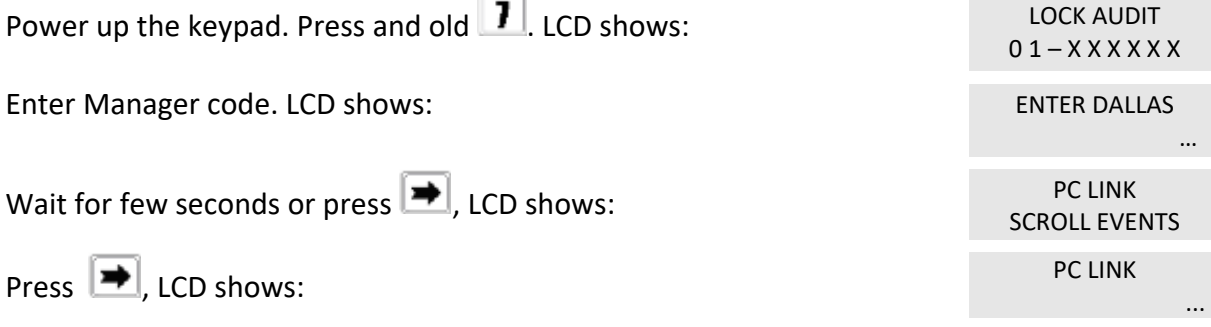

Start the download using the software DMT Audit or press  $\rightarrow$  to exit. For further information refer to the user manual IU\_DMT\_Audit\_XX or contact Tecnosicurezza.

#### <span id="page-11-2"></span>**Firmware version**

Power up the keypad. Press and old  $\boxed{8}$ . LCD shows: Digitech v 1.00

21/02/12

Press  $\Box$  to see the current time and date. Press  $\Box$  again to come back to the main menu.

 $01 - XXXXXX$ 

…

DOWNLOADING 32%

OPERATION DONE

#### NOSICUREZZA ks & Security Systems

### **DigiTech**

<span id="page-12-1"></span><span id="page-12-0"></span>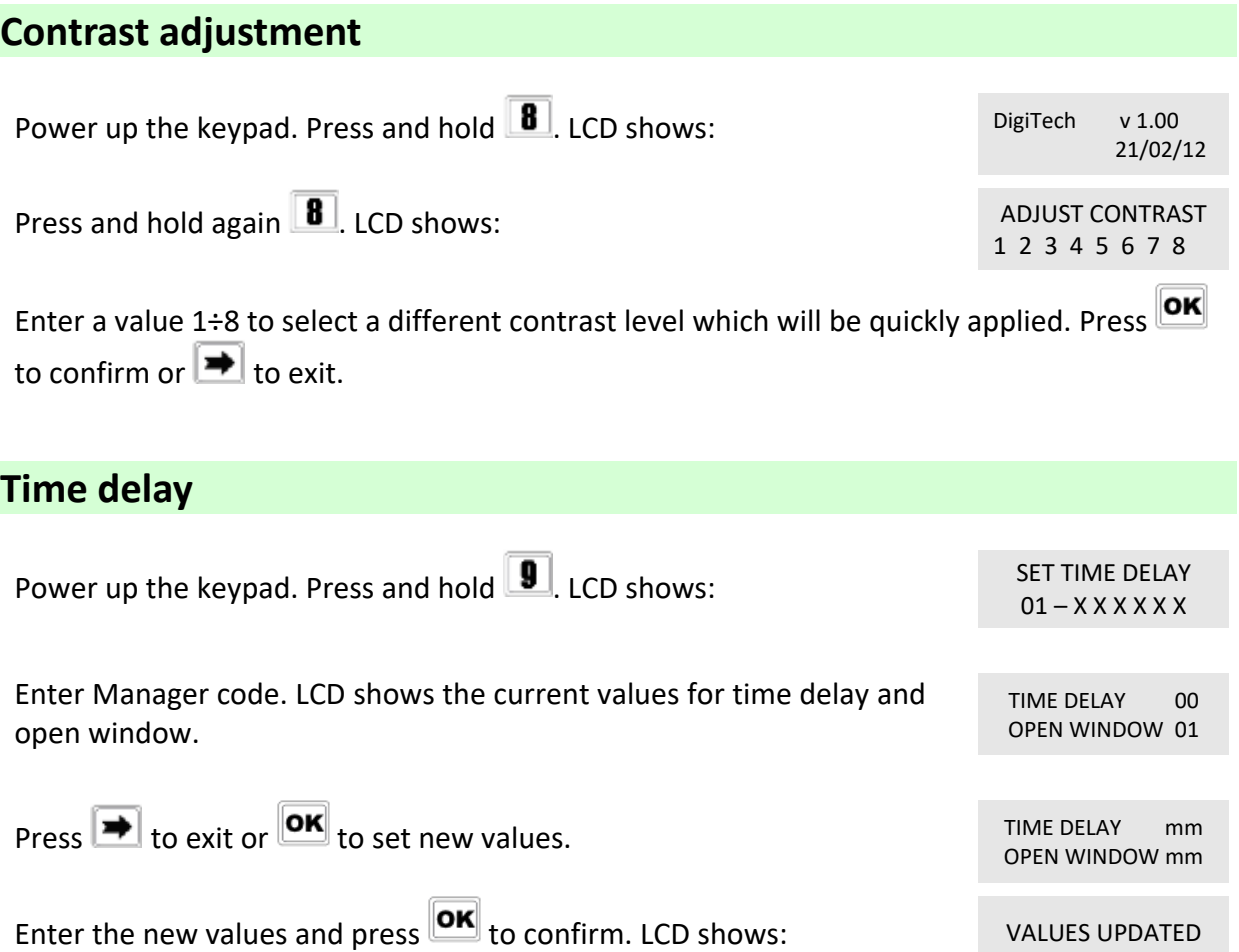

Time delay can be set in between 0 and 99 minutes, the open window in between 1 and 19 minutes instead.

To set a time delay shorter than the one curretly present, lock must be open.

### <span id="page-12-2"></span>**Time, Date and DST settings**

This menu allows for adjusting the current time and date. It also allows for enabling and disabling the DST (Daylight-Saving-Time). For further information concerning this option, please refer to the user manual IU\_DigiTech\_setup\_XX or contact Tecnosicurezza.

<span id="page-12-3"></span>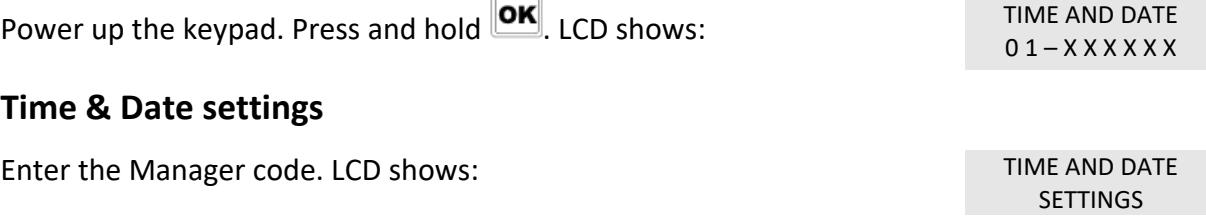

Press **OK**. LCD shows the current time and date.

Press  $\overline{\text{OK}}$  again to change time and date.

 $hh:mm$ GG / MM / YYYY

08:00 FRI 27/01/2006

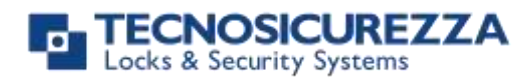

Enter the new time and date values and press  $\overline{\text{OK}}$  to confirm.

#### <span id="page-13-0"></span>**DST settings**

Enter the Manager code. LCD shows: TIME AND DATE

 $\overline{\mathsf{P}}$  until LCD shows: Then, press  $\boxed{\text{OK}}$ .

Press  $\blacktriangleright$  to choose whether enable (ON) or disable (OFF) this option and press  $\overline{\text{OK}}$  to confirm the choice. LCD shows:

SETTINGS

AUTOMATIC DST

CHECK DATE/TIME VALUE

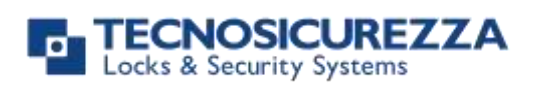

### **NOTE**

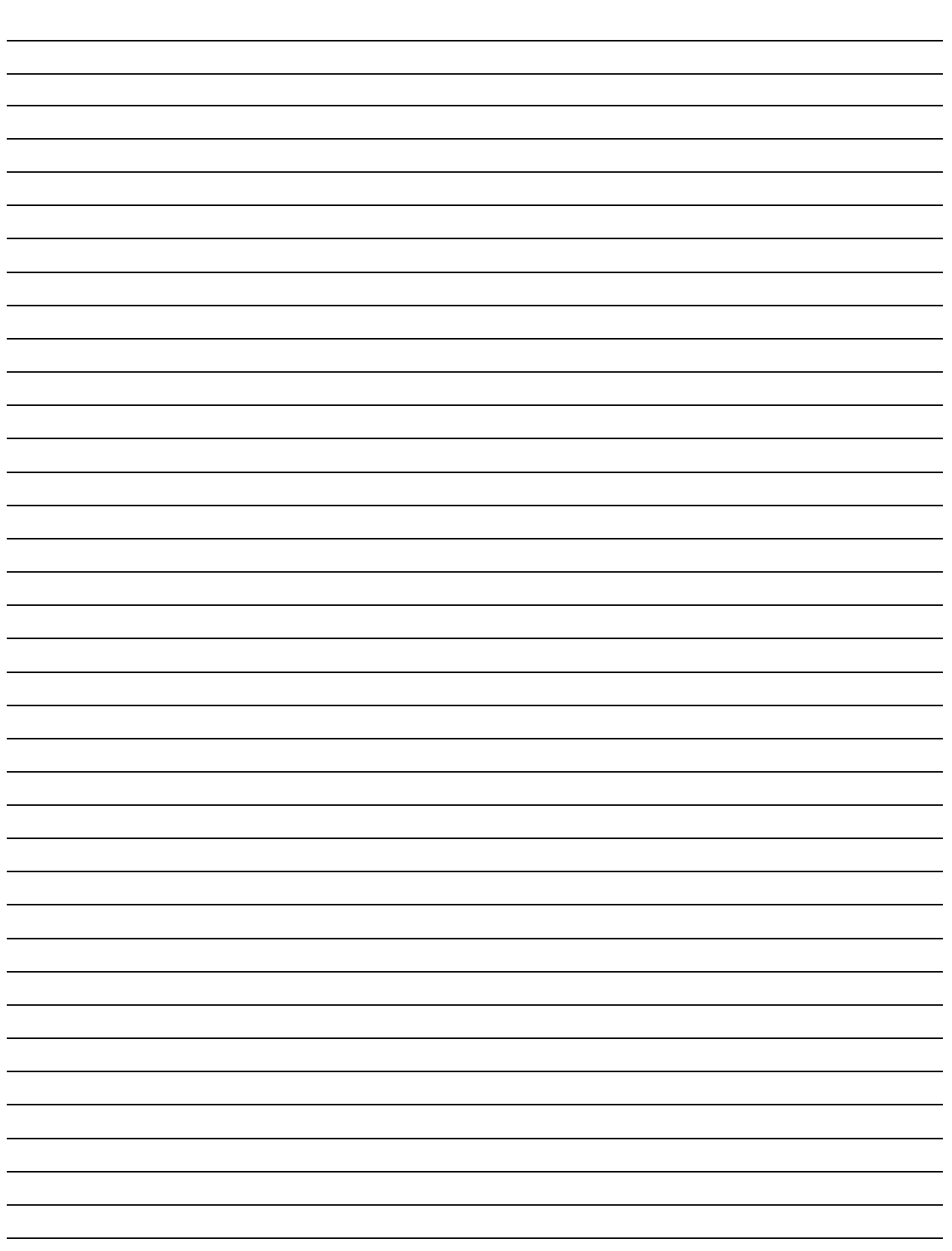

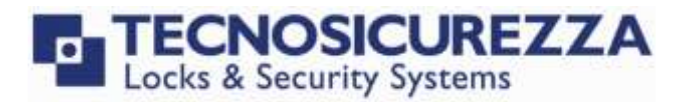

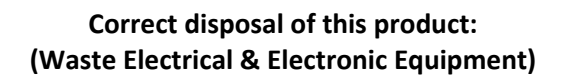

Applicable in the European Union and other European countries with separate collection systems.

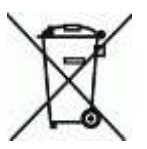

This marking displayed on the product or its literature indicates that it should not be disposed with other wastes at the end of its working life.

To prevent possible harm to the environment or human health from uncontrolled waste disposal, please separate this from other types of wastes and recycle it responsibly to promote the sustainable reuse of material resources.

### **Contacts**

#### <span id="page-15-0"></span>GLOBAL HEADQUARTERS USA HEADQUARTERS SPAIN HEADQUARTERS

#### Tecnosicurezza SpA Tecnosicurezza Inc. Tecnosicurezza Sa

Via Cesare Battisti, 276 50, Thomas Lane C/Menor, 4 - Nave 10 37057 San Giovanni Lupatoto Verona Tel.+39 045 826 64 70 Tel.+1 859 490 89 30 Tel.+34 91 804 33 91 Fax. +39 045 826 64 69 Fax.+34 91 804 32 63

#### [info@tecnosicurezza.it](mailto:info@tecnosicurezza.it) [info@usatecno.com](mailto:info@usatecno.com) [info@tecnosicurezza.es](mailto:info@tecnosicurezza.es)

Versailles, KY 40383

Pol. Ind La Mina 28770 Colmenar Viejo